# SINA DARMA CONFERENCE ON Computer Science

Diterbirkan Oleh: Direktorat Riset dan<br>Pengabdian kepada Masyarakat<br>Universitas Bina Darma

Diselenggarankan Oleh: Fakultas Ilmu Komputer Universitas Bina Darma

pISSN: 2685-2675

elSSN: 2685-2683

# **PERANGKAT LUNAK MOBILE REMINDER UNTUK IBU HAMIL BERBASIS ANDROID DENGAN METODE DSDM (DYNAMIC SYSTEM DEVELOPMENT METHODE)**

**Thoyib Hidayat <sup>1</sup> , Zanial Mazalisa <sup>2</sup> , Eka Puji Agustini <sup>3</sup>** Fakultas Teknik Ilmu Komputer, Universitas Bina Darma Email: hidayat.thoyib12@gmail.com <sup>1</sup> zanial@binadarma.ac.id<sup>2</sup>, eka\_puji@binadarma.ac.id<sup>3</sup>

## **ABSTRAK**

*Abstract: Pregnancy is a difficult process that must be passed by woman to have son / daughter. Pregnant women must pay attention to their health and babies in their womb during pregnancy. Healthy mother and babies born safe, of course this is the hope of all pregnant women. But to achieve it also certainly not an easy thing, pregnant women often have difficulty remembering all schedule like doctor consultations schedule, care to be taken, any nutrition which must be met, it may even be difficult to remember age her pregnancy. Meanwhile, there are still many pregnant women who are often constrained cost problem when you have to consult a midwife or doctor. With device This mobile software reminder for pregnant women based on Android is expected to be able help pregnant women to remember and provide knowledge about matters relating to the health and safety of pregnant women and fetuses it contains, so that it can reduce the costs of consulting a midwife or doctor. Because this software is mobile, pregnant women can access it at any time via their smartphone.*

*Keyword: Mobile Reminder*, Pregnancy, Android

**Abstrak**: Kehamilan merupakan proses yang berat yang harus dilalui oleh seorang wanita untuk memiliki keturunan. Ibu hamil harus memperhatikan kesehatan diri dan bayi yang ada dalam kandungannya selama masa kehamilan. Ibu sehat dan bayi lahir selamat, tentu ini harapan semua ibu hamil. Namun untuk mencapainya juga tentu bukan hal yang mudah, seringkali ibu hamil kesulitan untuk mengingat semua jadwal konsultasi dokter, perawatan yang harus dilakukan, nutrisi apa saja yang harus dipenuhi, bahkan mungkin kesulitan untuk mengingat usia kehamilannya. Sementara itu, masih banyak ibu hamil yang sering terkendala masalah biaya ketika harus konsultasi ke bidan atau dokter. Dengan perangkat lunak *mobile reminder* untuk ibu hamil berbasis *android* ini diharapkan dapat membantu ibu hamil untuk mengingat serta memberikan pengetahuan mengenai hal-hal yang berhubungan dengan kesehatan dan keselamatan ibu hamil serta janin yang dikandungnya, sehingga dapat mengurangi biaya untuk konsultasi ke bidan ataupun dokter. Karena perangkat lunak ini bersifat *mobile*, ibu hamil dapat mengaksesnya setiap saat melalui *smartphone* mereka.

**Kata Kunci:** *Mobile Reminder*, Ibu hamil, *Android*.

## **1. PENDAHULUAN**

Perkembangan teknologi IT saat ini sudah sedemikian pesatnya. Tak terkecuali perkembangan teknologi *mobile* pada *smartphone*. Berdasarkan *Ericson Mobility Report* (2016), ada 84 juta pengguna ponsel baru dengan total pengguna secara global sudah mencapai 5,1 miliar pengguna, 55% dari total ini adalah pengguna *smartphone*. Sementara itu dalam *Ericson Mobility Report* (2018), dikatakan bahwa pada akhir tahun 2017 total pengguna ponsel secara global sudah mencapai 7,8 miliar pengguna dimana 59% dari total ini merupakan pengguna *smartphone*. *Smartphone* sudah seperti assisten pribadi kita yang bersifat *mobile*, mulai dari *alarm* yang membangunkan kita di pagi hari, hingga *mobile reminder* yang berupa notifikasi dari *schedule* pekerjaan yang sudah kita susun. Bahkan *smartphone* mampu untuk menjalankan

fungsi navigasi ketika kita hendak pergi ke suatu tempat dengan fungsi *maps* dan GPS-nya, ataupun menyediakan informasi apapun yang kita inginkan melalui fungsi *internet*-nya.

Pemerintah sampai saat ini sedang terus berusaha untuk mengurangi angka kematian pada ibu hamil. Lima penyebab kematian ibu terbesar yaitu perdarahan, hipertensi dalam kehamilan (HDK), infeksi, partus lama/macet, dan abortus. Kematian ibu di Indonesia masih didominasi oleh tiga penyebab utama kematian yaitu perdarahan, hipertensi dalam kehamilan (HDK), dan infeksi. Namun proporsinya telah berubah, dimana perdarahan dan infeksi cenderung mengalami penurunan sedangkan HDK proporsinya semakin meningkat. Lebih dari 25% kematian ibu di Indonesia pada tahun 2013 disebabkan oleh HDK. (Kementrian Kesehatan RI, 2014).

Berdasarkan wawancara yang dilakukan di Rumah Bersalin Klorofil pada tanggal 2 April 2017, pada 10 orang pasien dengan rentang usia 20-30 tahun dan pendidikan terakhir SMA, didapatkan data bahwa sebagian besar ibu hamil tidak tahu seberapa sering pemeriksaan kehamilan harus dilakukan, kesulitan untuk mengingat usia kehamilannya, serta enggan melakukan *check-up* rutin karena masalah biaya. Juga kurang pengetahuan mengenai lokasi RSIA ataupun Praktek Bidan BPM.

Berdasarkan uraian diatas maka penulis berpendapat bahwa dengan memanfaatkan teknologi yang ada, perlu dibuat perangkat lunak yang menyediakan fitur yang dapat menunjang kesehatan ibu hamil. Melalui perangkat ini ibu hamil dapat membuat *reminder*, memperoleh informasi mengenai usia kehamilan serta pengetahuan mengenai nutrisi yang diperlukan maupun hal-hal yang berkaitan dengan kehamilan pada masing-masing fase kehamilan, sehingga diharapkan dapat mengurangi biaya untuk konsultasi ke bidan. Juga disediakan informasi mengenai lokasi RSIA serta Praktek Bidan BPM terdekat agar lebih mudah dan cepat ketika hendak melakukan pemeriksaan ataupun ketika terjadi keadaan darurat pada ibu hamil. Maka dari itu penulis berusaha memberikan solusi dengan membangun Perangkat Lunak Mobile Reminder untuk Ibu Hamil Berbasis Android Dengan Metode DSDM (Dynamic System Development Methode)**.**

## **2. METODOLOGI PENELITIAN**

Metode yang digunakan dalam penelitian ini adalah metode *research and development*  (R&D). Menurut (Sugiyono, 2012:297), metode *research and development* adalah metode penelitian yang digunakan untuk menghasilkan produk tertentu dan menguji keefektifan produk tersebut. Menurut Borg & Gall (1979 dalam Sukmadinata, 2011), siklus R&D tersusun dalam beberapa langkah penelitian sebagai berikut: penelitian dan pengumpulan informasi *(research and information collecting),* perencanaan *(planning),* pengembangan produk pendahuluan *( develop premilinary form of product),* uji coba pendahuluan *(preliminary field testing),* perbaikan produk utama *(main product revision),* uji coba utama *(main field testing),* perbaikan produk operasional *(operasional product revison),* uji coba operasional *(operasional field testing),* perbaikan produk akhir *(final product revison),* diseminasi dan pendistribusian *(dissemination and distribution).* Penelitian ini mengacu pada langkah-langkah yang dilakukan oleh Borg & Gall yang kemudian dimodifikasi dan dikombinasikan dengan metode pengembangan DSDM menjadi tahap analisis, tahap perencanaan, tahap pengembangan, tahap pengujian, dan tahap diseminasi dan distribusi.

Dalam penelitian ini penulis menggunakan metode pengembangan perangkat lunak DSDM. *Dynamic System Development Methode* (DSDM) termasuk dalam metode rekayasa perangkat lunak agile yang menyediakan *framework* untuk membangun dan memelihara sistem yang sesuai dengan keterbatasan waktu yang tersedia ketat dengan menggunakan membuat *prototype* bertahap dalam sebuah proyek yang terkontrol (Muzakir, 2017). Filosofi DSDM dipinjam dari prinsip pareto yang sudah dimodifikasi. 80% aplikasi dapat disampaikan dalam 20 % waktu yang diperlukan untuk membangun aplikasi 100% (Pressman, 2010).

DSDM dikembangkan dalam 5 fase, antara lain:

- *1) Feasibility Study*
	- *2) Business Study*
	- *3) Functional Model Iteration*
	- *4) Design and Build Iteration*
	- *5) Implementation Phase*

# **3. HASIL DAN PEMBAHASAN**

Hasil dari penelitian ini berupa sebuah perangkat lunak *mobile reminder* untuk ibu hamil berbasis android yang berisi informasi dan fitur yang diharapkan dapat mencukupi kebutuhan user.

## **3.1** *Menu login*

Apabila kita sudah memiliki akun pada perangkat lunak Fitmom ini, maka kita bisa masuk ke *system* dengan cara memasukkan *username* dan *password* pada menu ini, kemudian klik *sign in*. Apabila *username* dan *password* kita sesuai, maka *user* akan diarahkan menuju menu *home*.

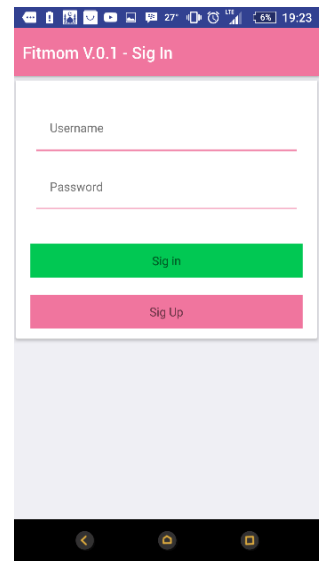

**Gambar 1. Menu** *Login*

# **3.2** *Menu sign up*

Namun apabila kita baru pertama kali memakai perangkat lunak Fitmom ini, kita harus registrasikan akun kita terlebih dahulu melalui menu *sign up*. Lengkapi data yang diperlukan seperti *username* dan *password*, serta siklus menstruasi dan tanggal HPHT yang akan berguna untuk melakukan perhitungan HPL dan usia kehamilan nantinya. Apabila sudah lengkap klik *submit* agar data kita tersimpan ke *system*. Masuk melalui menu *sign in* tadi untuk masuk ke *system*, pastikan *username* dan *password* sesuai dengan yang sudah kita registrasikan tadi.

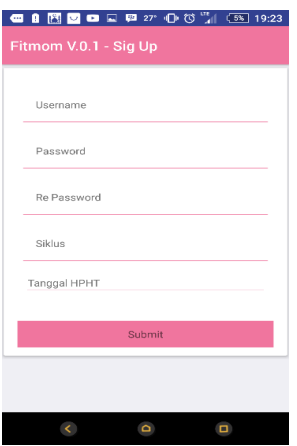

**Gambar 2. Menu** *Sign Up*

## **3.3** *Menu home*

Menu *home* ini akan menampilkan hari perkiraan lahir (HPL) dan usia kehamilan anda berdasarkan siklus dan tanggal hari pertama haid terakhir (HPHT) yang sudah kita *input* ketika melakukan registrasi akun kita pada menu *Sign Up*. Halaman ini juga akan menampilkan *username*, serta foto profil anda. Foto profile ini bisa anda ubah melalui menu *my account* yang ada pada *navigation drawer* di sebelah kiri. Kemudian di bawahnya akan ditampilkan foto perkembangan sesuai usia janin serta berat dan panjang idealnya. Di bawah halaman ini akan menjelaskan secara singkat fitur apa saja yang ada dalam perangkat lunak ini secara singkat kemudian menyediakan *link* yang mengarahkan menuju ke halaman tersebut.

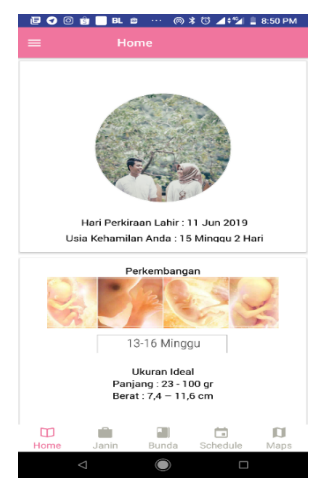

**Gambar 3. Menu** *Home*

## **3.4** *Menu janin*

Halaman awal dari menu ini menampilkan foto perkembangan janin dalam setiap fase yang dikelompokkan menjadi 3 sub menu yang berupa *tabview*, yaitu trisemester 1, trisemester 2, dan trisemester 3. Dan apabila foto tersebut kita klik, maka akan ditampilkan detail dari perkembangan janin pada fase tersebut. Detail ini berisi informasi mengenai kondisi dan perkembangan janin, ditampilkan juga ukuran dan berat ideal dari janin serta *form* untuk mengisi ukuran dan berat aktual dari janin kita. Ukuran dan berat aktual ini bisa kita dapatkan ketika kita konsultasi atau periksa ke dokter kandungan, yaitu melalui print out foto USG yang biasanya diberikan ke kita usai kita konsultasi. Sesudah form diisi kemudian disimpan, maka kita bisa melakukan perbandingan antara perkembangan ideal dan aktual sesuai data yang kita *input* tadi.

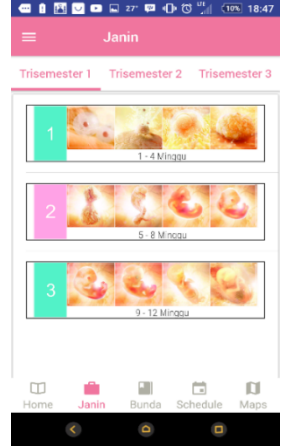

#### **Gambar 4. Menu Janin**

# **3.5** *Menu bunda*

Hampir sama dengan menu janin, halaman awal dari menu bunda ini menampilkan foto perkembangan ibu hamil pada setiap fase, namun bedanya pada menu bunda ini tidak dibagi lagi menjadi 3 submenu seperti pada menu janin. Halaman awal menu bunda ini menampilkan foto perkembangan ibu hamil dari usia 1 minggu sampai usia 40 minggu, dan apabila kita klik pada foto tersebut akan ditampilkan detail perkembangan ibu hamil pada usia tersebut. Detail ini menampilkan foto perkembangannya serta informasi mengenai perkembangan fisik ibu hamil hingga nutrisi yang harus dicukupi oleh ibu hamil untuk menunjang kesehatan ibu serta janin yang dikandungnya.

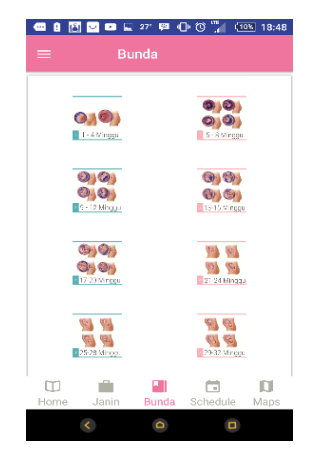

**Gambar 5. Menu Bunda**

### **3.6** *Menu schedule*

Pada menu *schedule* ini kita bisa membuat pengingat untuk suatu agenda yang akan kita kerjakan. Tampilan awal menu ini menampilkan kalender kemudian dibawahnya terdapat *list* dari *schedule* yang sudah kita buat lengkap dengan statusnya, dan paling atas kita bisa menemukan tombol untuk menambahkan *schedule*. Untuk membuat *schedule*, pertama kita klik *add schedule*, buat judul dan keterangan, kemudian tentukan tanggal kapan notifikasi *schedule* akan ditampilkan, terakhir klik submit maka *schedule* anda akan tersimpan oleh *system* sampai ditampilkan pada tanggal yang sudah ditentukan. *List schedule* yang sudah dibuat akan tampil di bagian bawah halaman, *list* ini akan ditampilkan sampai notifikasi sudah ditampilkan atau *schedule* dihapus oleh pengguna. Dan untuk merubah *schedule*, klik *schedule* mana yang akan diubah, *edit* sesuai kebutuhan kemudian simpan.

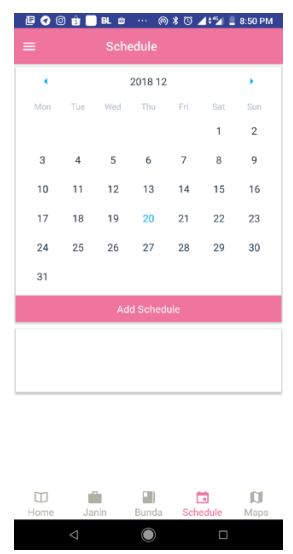

**Gambar 6. Menu** *Schedule*

## **3.7** *Menu Maps*

Menu *maps* ini menampilkan peta sebaran lokasi RSIA (Rumah Sakit Ibu dan Anak), rumah sakit unum, serta BPM (Bidan Praktek Mandiri) yang ada di palembang. Klik pada salah satu RSIA atau BPM terdekat dengan lokasi kita, maka akan ditampilkan nama serta alamat lengkap dari rumah sakit atau BPM yang kita pilih tadi. Pada peta sebaran ini terdapat 24 rumah sakit umum dan RSIA, 11 praktek dokter Spog, serta 20 BPM yang tersebar di palembang.

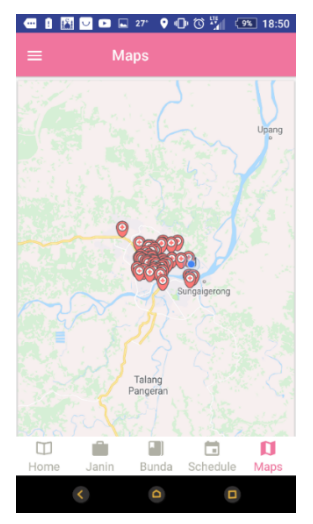

**Gambar 7. Menu** *Maps*

## **3.8** *Notifikasi*

Notifikasi ini ditampilkan setiap kali terjadi perubahan usia dalam minggu. Notifikasi ini ditampilkan baik ketika perangkat lunak sedang aktif dibuka maupun ketika perangkat lunak tidak sedang dibuka. Notifikasi ini berfungsi untuk membantu mengingatkan usia kehamilan kepada ibu hamil.

## Bina Darma Conference on Computer Science e-ISSN: 2685-2683p-ISSN: 2685-2675

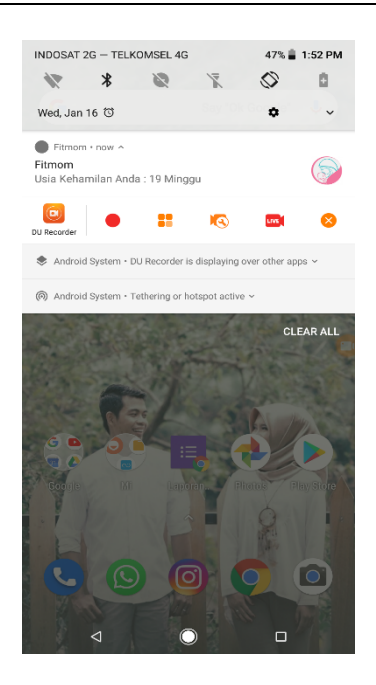

**Gambar 8. Notifikasi**

# **4. KESIMPULAN**

Berdasarkan hasil penganalisisan dari penelitian dari uraian-uraian yang telah dikemukakan pada bab-bab sebelumnya mengenai perangkat lunak *mobile reminder* untuk ibu hamil, maka pada bab ini akan dikemukakan kesimpulan dan saran sebagai berikut:

# *4.1 Kesimpulan*

Berdasarkan hasil penelitian ini, dapat disimpulkkan bahwa:

- 1) Penelitian ini menghasilkan sebuah perangkat lunak *mobile reminder* untuk ibu hamil berbasis *android* yang dapat dijalankan pada sistem android diatas 4.0 *(Ice Cream Sandwich).*
- 2) Perangkat lunak ini dibangun menggunakan bahasa pemograman Javascript dengan menggunakan *framework* React-native.
- 3) Perangkat lunak ini dibangun menggunakan bahasa pemograman PHP untuk menyambungkan ke *database* MySQL.
- 4) Perangkat lunak ini dapat diakses dengan menggunakan koneksi *internet* atau secara *online*  dikarenakan perangkat lunak lunak ini menggunakan PHP *server* serta *hosting* untuk menyimpan *database*-nya.

# *4.2 Saran*

Berdasarkan kesimpulan yang penulis paparkan, maka saran yang akan penulis sampaikan:

- 1) Penulis berharap perangkat lunak ini dapat digunakan dan di manfaatkan oleh ibu hamil.
- 2) Seiring dengan kemajuan teknologi, kemungkinan bahwa perangkat lunak ini akan dapat di kembangkan lagi dengan fitur-fitur yang belum ada pada perangkat lunak ini. Seperti navigasi pada menu maps atau mungkin *push notification* untuk memperbanyak informasi.
- 3) Perangkat Lunak ini dapat dikembambangkan lagi ke dalam sistem *platform mobile* lainnya seperti *IOS* dan *Windows Mobile.*

# **DAFTAR PUSTAKA**

- [1] Apriyani, Qodir. 'Perancangan Aplikasi Kunjungan Kehamilan Berbasis Android', Jurnal Integrasi, vol. 6, no. 1, 2014, 46-50. http://p2m.polibatam.ac.id/wpcontent/uploads/2016/02/08-meyti-aplikasi-kunjungan-kehamilan.pdf diakses 15 April 2017.
- [2] A.S, Rosa dan Shalahuddin, M. 2013. Rekayasa Perangkat Lunak Terstruktur dan Berorientasi Objek. Informatika: Bandung.
- [3] Depkes RI. 2014. Profil Kesehatan Indonesia 2014. Depkes RI: Jakarta. http://www.depkes.go.id/resources/download/pusdatin/profil-kesehatan-indonesia/profilkesehatan-indonesia-2014.pdf. Diakses tanggal 3 April 2017.
- [4] Depkes RI. 2015. Profil Kesehatan Indonesia 2015. Depkes RI: Jakarta. http://www.depkes.go.id/resources/download/pusdatin/profil-kesehatan-indonesia/profilkesehatan-Indonesia-2015.pdf. Diakses tanggal 3 April 2017.
- [5] Ericsson. 2016. Ericson Mobility Report. Ericsson: Stockholm. https://www.ericsson.com/assets/local/mobility-report/documents/2016/ericssonmobility-report-november-2016.pdf Diakses tanggal 5 April 2017.
- [6] Marmi. 2011. Asuhan kebidanan Pada masa Antenatal, Penerbit Pustaka Pelajar: Yogyakarta.
- [7] A. Muzakir and M. Habibi, "Watermarking Techniques Using Least Significant Bit Algorithm for Digital Image Security Standard Solution-Based Android," Sci. J. Informatics, vol. 4, no. 1, pp. 20–26, 2017.
- [8] Pressman, R.S. 2010, Software Engineering: a practitioner's approach, McGraw-Hill: New York. http://classbunk.in.net/software1.pdf. Diakses tanggal 5 April 2017.
- [9] Safaat, Nazrudin. 2012. Pemrograman Aplikasi Mobile Smartphone Dan Tablet PC Berbasis Android. Informatika: Bandung.
- [10] Sugiyono. 2012. Metode Penelitian Kuantitatif Kualitatif dan R&D. Alfabeta: Bandung.
- [11] Sukmadinata, Nana Syaodih. 2011. Metode Penelitian Pendidikan. PT Remaja Rosdakarya: Bandung.